# AWS Health

## **User Guide**

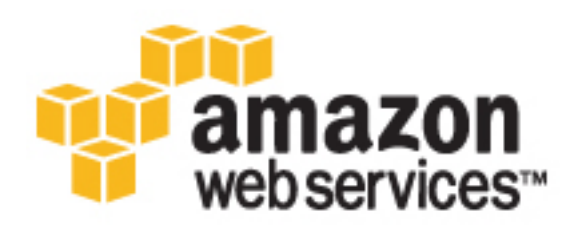

### **AWS Health: User Guide**

Copyright © 2017 Amazon Web Services, Inc. and/or its affiliates. All rights reserved.

Amazon's trademarks and trade dress may not be used in connection with any product or service that is not Amazon's, in any manner that is likely to cause confusion among customers, or in any manner that disparages or discredits Amazon. All other trademarks not owned by Amazon are the property of their respective owners, who may or may not be affiliated with, connected to, or sponsored by Amazon.

### **Table of Contents**

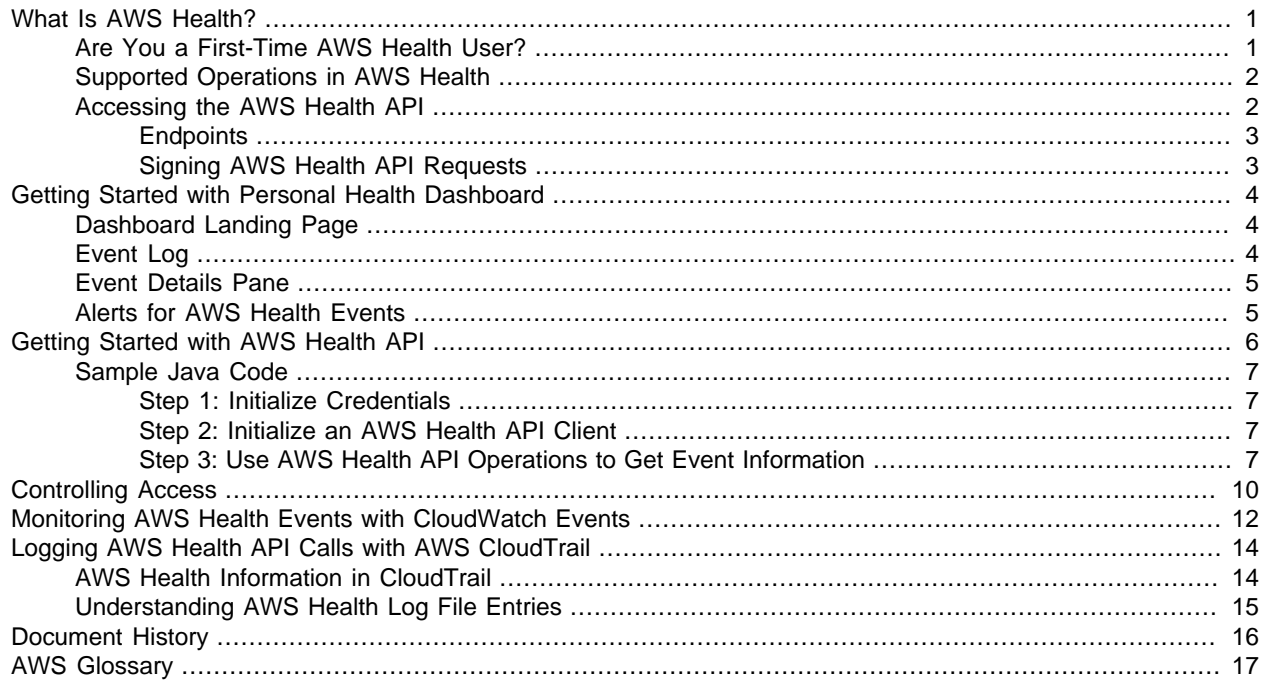

## <span id="page-3-0"></span>What Is AWS Health?

AWS Health provides ongoing visibility into the state of your AWS resources, services, and accounts. The service gives you awareness and remediation guidance for resource performance or availability issues that may affect your applications that run on AWS. AWS Health provides relevant and timely information to help you manage events in progress, as well as be aware of and prepare for planned activities. The service delivers alerts and notifications triggered by changes in the health of AWS resources, so you get nearinstant event visibility and guidance to help accelerate troubleshooting.

The [Personal Health Dashboard](https://phd.aws.amazon.com/phd/home#/) (PHD), powered by the AWS Health API, is available to all customers. The dashboard requires no setup and is ready to use for [authenticated AWS users \(p. 10\)](#page-12-0). For more service highlights, see the [AWS Personal Health Dashboard detail page.](https://aws.amazon.com/premiumsupport/phd/)

Additionally, [AWS Support](https://aws.amazon.com/premiumsupport/) customers who have a Business or Enterprise support plan can use the AWS Health API to integrate with in-house and third-party systems.

#### **Topics**

- [Are You a First-Time AWS Health User? \(p. 1\)](#page-3-1)
- [Supported Operations in AWS Health \(p. 2\)](#page-4-0)
- [Accessing the AWS Health API \(p. 2\)](#page-4-1)

## <span id="page-3-1"></span>Are You a First-Time AWS Health User?

If you are a first-time user of AWS Health, begin by reading the following sections:

- What Is AWS Health—The rest of this section describes the underlying data model, the operations it supports, and the AWS SDKs that you can use to interact with the service.
- [Getting Started with the AWS Personal Health Dashboard \(p. 4\)](#page-6-0)—The Personal Health Dashboard section describes using the Personal Health Dashboard to view events and affected entities and perform advanced filtering.
- [Getting Started with the AWS Health API \(p. 6\)](#page-8-0)—The AWS Health API section describes the operations that retrieve information about events and entities.

AWS Health provides a console, called the Personal Health Dashboard, to all customers. You do not need to write code or perform any actions to set up the dashboard. If you have a Business or Enterprise support plan, you can access the information presented on the dashboard programmatically. You can use the AWS CLI or write code to make requests, by using either the REST API directly or by using the AWS SDKs.

For more information about using AWS Health with the AWS CLI, see the [AWS CLI Reference for AWS](http://docs.aws.amazon.com/cli/latest/reference/health/index.html) [Health.](http://docs.aws.amazon.com/cli/latest/reference/health/index.html) For instructions for installing the AWS CLI, see [Installing the AWS Command Line Interface.](http://docs.aws.amazon.com/cli/latest/userguide/installing.html)

## <span id="page-4-0"></span>Supported Operations in AWS Health

AWS Health supports the following operations for getting information about events that affect an AWS account:

- The event types supported by AWS Health.
- Information about one or more events that match specified filter criteria.
- Information about the entities that are affected by one or more events.
- Categorized counts of events or entities that match specified filter criteria.

All operations are non-mutating; they retrieve data but do not modify it. The following sections summarize the AWS Health operations:

#### **Event Types**

The [DescribeEventTypes](http://docs.aws.amazon.com/health/latest/APIReference/API_DescribeEventTypes.html) operation retrieves event types that match the optional specified filter. An event type can be understood as a template definition of an event's AWS service, event type code, and category. An event type and event are similar to a class and object in object-oriented programming. The number of event types supported by AWS Health is expected to grow over time.

#### **Events**

The [DescribeEvents](http://docs.aws.amazon.com/health/latest/APIReference/API_DescribeEvents.html) operation retrieves summary information about events that are related to an AWS account. The events can be related to operational issues that might affect the AWS services and resources in the account, changes to AWS infrastructure that are scheduled to occur, or security and billing notifications pertinent to the account. The [DescribeEventDetails](http://docs.aws.amazon.com/health/latest/APIReference/API_DescribeEventDetails.html) operation retrieves detailed information about one or more events, such as AWS service, region, Availability Zone, event start and end times, and a text description.

#### **Affected Entities**

The [DescribeAffectedEntities](http://docs.aws.amazon.com/health/latest/APIReference/API_DescribeAffectedEntities.html) operation retrieves information about entities that are affected by one or more events, optionally filtered by additional criteria, including status and tags that might have been assigned to AWS resources.

#### **Aggregation**

The [DescribeEventAggregates](http://docs.aws.amazon.com/health/latest/APIReference/API_DescribeEventAggregates.html) operation retrieves a count of the events in each event type category, optionally filtered by other criteria. The [DescribeEntityAggregates](http://docs.aws.amazon.com/health/latest/APIReference/API_DescribeEntityAggregates.html) operation retrieves a count of the entities (resources) that are affected by one or more specified events.

For more information about these operations, see the [AWS Health API Reference.](http://docs.aws.amazon.com/health/latest/APIReference/)

## <span id="page-4-1"></span>Accessing the AWS Health API

AWS Health is a RESTful web service that uses HTTPS as a transport and JavaScript Object Notation (JSON) as a message serialization format. Your application code can make requests directly to the AWS Health web service API. When using the REST API directly, you must write the necessary code to sign and authenticate your requests. For more information about the API, see the [AWS Health API Reference.](http://docs.aws.amazon.com/health/latest/APIReference/)

#### **Note**

You must have a [Business or Enterprise support plan](https://aws.amazon.com/premiumsupport/compare-plans/) to use the AWS Health API.

Alternatively, you can simplify application development by using the AWS SDKs that wrap the AWS Health REST API calls. You provide your credentials, and these libraries take care of authentication and request signing.

AWS Health also provides a [Personal Health Dashboard](https://phd.aws.amazon.com/phd/home#/) in the AWS Management Console that is available to all AWS customers. You can use the Personal Health Dashboard to view and search for events and affected entities.

### <span id="page-5-0"></span>**Endpoints**

AWS Health has a single global endpoint: https://health.us-east-1.amazonaws.com

You can view events in specific AWS regions by using the filters supported by the API. For more information about AWS endpoints and regions for all services, see [AWS Regions and Endpoints](http://docs.aws.amazon.com/general/latest/gr/rande.html) in the AWS General Reference.

## <span id="page-5-1"></span>Signing AWS Health API Requests

Requests must be signed using an access key ID and a secret access key. We strongly recommend that you do not use your AWS root account credentials for regular access to AWS Health. You can use the credentials for an IAM user.

To sign your API requests, we recommend using AWS Signature Version 4. For more information, see [Signing AWS API Requests](http://docs.aws.amazon.com/general/latest/gr/signing_aws_api_requests.html) in the AWS General Reference.

## <span id="page-6-0"></span>Getting Started with the AWS Personal Health Dashboard

The AWS Personal Health Dashboard provides information about AWS Health events that can affect your account. The information is presented in two ways: a dashboard that shows recent and upcoming events organized by category, and a full event log that shows all events from the past 90 days.

### <span id="page-6-1"></span>Dashboard Landing Page

The Personal Health Dashboard organizes issues in three groups: open issues, scheduled changes, and other notifications. By default, the open issues and other notifications are restricted to those whose start time is within the last seven days. The scheduled changes group contains items that are ongoing or upcoming.

When you select an event in the dashboard list, the Event Details pane appears with information about the event and resources that are affected by the event. For more information, see [Event Details](#page-7-0) [Pane \(p. 5\).](#page-7-0)

You can filter the items that appear in any of the groups by choosing options from the filter list. For example, you can narrow the results by Availability Zone, Region, event end time or last update time, AWS service, and others.

To see all events that apply to your account, rather than the recent ones that appear in the dashboard, choose the **See all issues** link above the list to display the [Event Log \(p. 4\).](#page-6-2)

If you want to be notified or take an automatic action when events change, you can set up rules by using Amazon CloudWatch Events. Choose the **Set up notifications with CloudWatch Events** link to go to the CloudWatch Events console. For more information, see [Monitoring AWS Health Events with Amazon](#page-14-0) [CloudWatch Events \(p. 12\).](#page-14-0)

## <span id="page-6-2"></span>Event Log

The Event log page of the Personal Health Dashboard displays all of the AWS Health events that apply to your account. The column layout and behavior is similar to the Dashboard, but it includes additional columns and filter options for **Status** and **Event category**.

When you select an event in the Event log list, the Event Details pane appears with information about the event and resources that are affected by the event. For more information, see [Event Details](#page-7-0) [Pane \(p. 5\).](#page-7-0)

You can filter the items by choosing options from the filter list. For example, you can narrow the results by status (closed, open, or upcoming), event category (issue, notification, or scheduled change), Availability Zone, Region, event end time or last update time, AWS service, and others.

## <span id="page-7-0"></span>Event Details Pane

The Event details pane contains two tabs. The **Details** tab displays a text description of the event and relevant data about the event: the event name, status, Region and Availability Zone, start time, end time, and category. The **Affected resources** tab displays information about any of your AWS resources that might be affected by the event:

- The resource ID (for example, an Amazon EBS volume ID such as  $\text{vol}-\text{alb2c34f})$  or Amazon Resource Name (ARN), if available or relevant.
- Tags that you have assigned to the resource. For more information about tagging AWS resources, see [Tagging Resources](http://docs.aws.amazon.com/awsconsolehelpdocs/latest/gsg/tagging-resources.html) in Getting Started with the AWS Management Console.

You can filter the items that appear in the resources list by choosing options from the filter list. You can narrow the results by resource ID/ARN or tags.

## <span id="page-7-1"></span>Alerts for AWS Health Events

The Personal Health Dashboard introduces a new feature for the AWS Management Console: a bell icon in the console navigation bar with an Alerts drop-down menu that displays the number of recent AWS Health events that appear on the dashboard in each category. This feature appears on a number of AWS consoles, including Amazon EC2, Amazon RDS, IAM, and AWS Trusted Advisor. You can use this feature to see at a glance whether your account is affected by any recent events, and you can choose one of the menu items to go directly to the Personal Health Dashboard for more information.

## <span id="page-8-0"></span>Getting Started with the AWS Health API

The AWS Health API provides programmatic access to the AWS Health information that is presented in the Personal Health Dashboard. You can use these API operations to get information about events that affect your AWS resources:

- DescribeEvents: Summary information about events.
- DescribeEventDetails: Detailed information about one or more events.
- DescribeAffectedEntities: Information about AWS resources that are affected by one or more events.

In addition, these operations provide information about event types and summary counts of events or affected entities:

- DescribeEventTypes: Information about the kinds of events that AWS Health tracks.
- DescribeEventAggregates: A count of the number of events that meet specified criteria.
- DescribeEntityAggregates: A count of the number of affected entities that meet specified criteria.

The Health API requires a Business or Enterprise support plan from AWS Support. Calling the Health API from an account that does not have a Business or Enterprise support plan causes a SubscriptionRequiredException.

For detailed descriptions of the AWS Health API, see the [AWS Health API Reference](http://docs.aws.amazon.com/health/latest/APIReference/)

#### **Service Endpoint**

The endpoint for the AWS Health API is:

• https://health.us-east-1.amazonaws.com

Note that the AWS Health service has only one endpoint, in the US East (N. Virginia) Region, that provides event data for all regions. You can filter query results to get information about events that affect one or more regions, but the query should always be addressed to the us-east-1 endpoint.

#### **Java Code Examples**

The following section demonstrates using the AWS Health API with the AWS SDK for Java.

## <span id="page-9-0"></span>Sample Java Code for the AWS Health API

The following Java code examples demonstrate how to initialize an AWS Health client and retrieve event and entity information.

### <span id="page-9-1"></span>Step 1: Initialize Credentials

Valid credentials are required to communicate with the AWS Health API. You can use the key pair of any IAM user associated with the AWS account.

Create and initialize an [AWSCredentials](http://docs.aws.amazon.com/AWSJavaSDK/latest/javadoc/com/amazonaws/auth/AWSCredentials.html) instance:

```
AWSCredentials credentials = null;
try {
        credentials = new ProfileCredentialsProvider("default").getCredentials();
} catch (Exception e) {
throw new AmazonClientException(
    "Cannot load the credentials from the credential profiles file. "
    + "Please make sure that your credentials file is at the correct "
    + "location (/home/username/.aws/credentials), and is in valid format.", e);
}
```
### <span id="page-9-2"></span>Step 2: Initialize an AWS Health API Client

Use the initialized credentials object from the previous step to create an AWS Health client:

```
import com.amazonaws.services.health.AWSHealthClient;
AWSHealth awsHealthClient = new AWSHealthClient(credentials);
```
### <span id="page-9-3"></span>Step 3: Use AWS Health API Operations to Get Event Information

#### **DescribeEvents**

```
import com.amazonaws.services.health.model.DescribeEventsRequest;
import com.amazonaws.services.health.model.DescribeEventsResult;
import com.amazonaws.services.health.model.Event;
import com.amazonaws.services.health.model.EventFilter;
DescribeEventsRequest request = new DescribeEventsRequest();
EventFilter filter = new EventFilter();
// Filter on any field from the supported AWS Health EventFilter model. 
// Here is an example for region us-west-1 events from the EC2 service.
filter.setServices(singletonList("EC2");
filter.setRegions(singletonList("us-west-1"));
request.setFilter(filter);
DescribeEventsResult response = awsHealthClient.describeEvents(request);
List<Event> resultEvents = response.getEvents();
Event currentEvent = null;
```

```
for (Event event : resultEvents) {
    // Display result event data; here is a subset.
    System.out.println(event.getArn());
    System.out.println(event.getService());
    System.out.println(event.getRegion());
     System.out.println(event.getAvailabilityZone());
     System.out.println(event.getStartTime());
     System.out.println(event.getEndTime());
 }
```
#### **DescribeEventAggregates**

```
import com.amazonaws.services.health.model.DescribeEventAggregatesRequest;
import com.amazonaws.services.health.model.DescribeEventAggregatesResult;
import com.amazonaws.services.health.model.EventAggregate;
import com.amazonaws.services.health.model.EventFilter;
DescribeEventAggregatesRequest request = new DescribeEventAggregatesRequest();
// set the aggregation field
request.setAggregateField("eventTypeCategory");
// filter more on result if needed
EventFilter filter = new EventFilter();
filter.setRegions(singleton("us-west-1"));
request.setFilter(filter);
DescribeEventAggregatesResult response = awsHealthClient.describeEventAggregates(request);
// print event count for each eventTypeCategory
for (EventAggregate aggregate: response.getEventAggregates()) {
    System.out.println("Event Category:" + aggregate.getAggregateValue());
     System.out.println("Event Count:" + aggregate.getCount());
  }
```
#### **DescribeEventDetails**

```
import com.amazonaws.services.health.model.DescribeEventDetailsRequest;
import com.amazonaws.services.health.model.DescribeEventDetailsResult;
import com.amazonaws.services.health.model.Event;
import com.amazonaws.services.health.model.EventDetails;
DescribeEventDetailsRequest describeEventDetailsRequest = new
 DescribeEventDetailsRequest();
// set event ARN and local value
describeEventDetailsRequest.setEventArns(singletonList("arn:aws:health:us-
west-1::event/eventId"));
describeEventDetailsRequest.setLocale("en-US");
DescribeEventDetailsResult describeEventDetailsResult =
 awsHealthClient.describeEventDetails(request);
EventDetails eventDetail = describeEventDetailsResult.getSuccessfulSet().get(0);
// check event-related fields
Event event = eventDetail.getEvent();
System.out.println(event.getService());
System.out.println(event.getRegion());
System.out.println(event.getAvailabilityZone());
System.out.println(event.getStartTime());
System.out.println(event.getEndTime());
// print out event description
System.out.println(eventDetail.getEventDescription().getLatestDescription());
```
#### **DescribeAffectedEntities**

```
import com.amazonaws.services.health.model.AffectedEntity;
import com.amazonaws.services.health.model.DateTimeRange;
import com.amazonaws.services.health.model.DescribeAffectedEntitiesRequest;
import com.amazonaws.services.health.model.DescribeAffectedEntitiesResult;
DescribeAffectedEntitiesRequest request = new DescribeAffectedEntitiesRequest();
EntityFilter filter = new EntityFilter();
filter.setEventArns(singletonList("arn:aws:health:us-west-1::event/eventId"));
DescribeAffectedEntitiesResult response =
 awsHealthClient.describeAffectedEntities(request);
for (AffectedEntity affectedEntity: response.getEntities()) {
     System.out.println(affectedEntity.getEntityValue());
     System.out.println(affectedEntity.getAwsAccountId());
     System.out.println(affectedEntity.getEntityArn());
  }
```
#### **DescribeEntityAggregates**

```
import com.amazonaws.services.health.model.DescribeEntityAggregatesRequest;
import com.amazonaws.services.health.model.DescribeEntityAggregatesResult;
import com.amazonaws.services.health.model.EntityAggregate;
DescribeEntityAggregatesRequest request = new DescribeEntityAggregatesRequest();
request.setEventArns(singletonList("arn:aws:health:us-west-1::event/eventId"));
DescribeEntityAggregatesResult response =
 awsHealthClient.describeEntityAggregates(request);
for (EntityAggregate entityAggregate : response.getEntityAggregates()) {
     System.out.println(entityAggregate.getEventArn());
     System.out.println(entityAggregate.getCount());
  }
```
## <span id="page-12-0"></span>Controlling Access to AWS Personal Health Dashboard and AWS Health

You can use IAM to create identities (users, groups, or roles), and then give those identities permission to access the Personal Health Dashboard and AWS Health API.

By default, IAM users do not have access to Personal Health Dashboard or AWS Health. You give users access to your account's AWS Health information by attaching IAM policies to a single user, a group of users, or a role. For more information, see [Identities \(Users, Groups, and Roles\)](http://docs.aws.amazon.com/IAM/latest/UserGuide/id.html) and [Overview of IAM](http://docs.aws.amazon.com/IAM/latest/UserGuide/PoliciesOverview.html) [Policies.](http://docs.aws.amazon.com/IAM/latest/UserGuide/PoliciesOverview.html)

After you create IAM users, you can give those users individual passwords. They can then sign in to your account and view AWS Health information by using an account-specific sign-in page. For more information, see [How Users Sign In to Your Account.](http://docs.aws.amazon.com/IAM/latest/UserGuide/getting-started_how-users-sign-in.html)

To allow access to the Personal Health Dashboard and AWS Health, set the Action element of an IAM policy to health: Describe\*. AWS Health does not provide resource-level access, so the Resource element is always set to \*.

#### **Note**

Although the Personal Health Dashboard is available for all AWS accounts, the AWS Health API is available only to accounts that have a Business or Enterprise support plan. For more information, see [AWS Support](https://aws.amazon.com/premiumsupport/).

For example, this policy statement grants access to Personal Health Dashboard and AWS Health:

```
{
   "Version": "2012-10-17",
   "Statement": [
   {
     "Effect": "Allow",
     "Action": [
       "health:Describe*"
     ],
     "Resource": "*"
  }]
}
```
This policy statement denies access to Personal Health Dashboard and AWS Health:

```
{
   "Version": "2012-10-17",
   "Statement": [
   {
     "Effect": "Deny",
     "Action": [
       "health:*"
     ],
     "Resource": "*"
   }]
}
```
If the user or group that you want to give permissions to already has a policy, you can add the AWS Healthspecific policy statement illustrated here to that policy.

# <span id="page-14-0"></span>Monitoring AWS Health Events with Amazon CloudWatch Events

You can use Amazon CloudWatch Events to detect and react to changes in the status of AWS Personal Health Dashboard (AWS Health) events. Then, based on rules you create, CloudWatch Events invokes one or more target actions when an event matches the values you specify in a rule. Depending on the type of event, you might want to send notifications, capture event information, take corrective action, initiate events, or take other actions. You can select the following types of targets when using CloudWatch Events as part of your AWS Health workflow:

- AWS Lambda functions
- Amazon Kinesis streams
- Amazon SQS queues
- Built-in targets (CloudWatch alarm actions)
- Amazon SNS topics

The following are some use cases:

- Use a Lambda function to pass a notification to a Slack channel when an event occurs.
- Send custom text or SMS notifications via Amazon SNS when an AWS Health event happens by using Lambda and CloudWatch Events.

For samples of automation and customized alerts that you can create in response to AWS Health events, see the [AWS Health Tools](https://github.com/aws/aws-health-tools) in GitHub.

#### **Note**

Only those AWS Health events that are specific to your AWS account and resources are published to CloudWatch Events. This includes events such as EBS volume lost, EC2 instance store drive performance degraded, and all the scheduled change events. In contrast, [Service Health](https://status.aws.amazon.com) [Dashboard](https://status.aws.amazon.com) events provide information about the regional availability of a service and are not specific to AWS accounts, so they are not published to CloudWatch Events. These event types have the word "operational" in the title in the Personal Health Dashboard; for example, "SWF operational issue".

The remainder of this topic describes the basic procedure for creating a CloudWatch Events rule for AWS Health. Before you create event rules for AWS Health, however, you should do the following:

- Familiarize yourself with events, rules, and targets in CloudWatch Events. For more information, see [What Is Amazon CloudWatch Events?](http://docs.aws.amazon.com/AmazonCloudWatch/latest/events/WhatIsCloudWatchEvents.html) and [New CloudWatch Events – Track and Respond to Changes to](https://aws.amazon.com/blogs/aws/new-cloudwatch-events-track-and-respond-to-changes-to-your-aws-resources/) [Your AWS Resources.](https://aws.amazon.com/blogs/aws/new-cloudwatch-events-track-and-respond-to-changes-to-your-aws-resources/)
- Create the target or targets you will use in your event rules.

#### **To create a CloudWatch Events rule for AWS Health:**

- 1. Open the CloudWatch console at [https://console.aws.amazon.com/cloudwatch/.](https://console.aws.amazon.com/cloudwatch/)
- 2. In the navigation pane, choose **Events**.
- 3. Choose **Create rule**, and then under **Event Source**, for **Service Name**, choose **Health**.
- 4. Specify AWS services:
	- To make a rule that applies to all AWS services, for **Event Type**, choose **All Events**. If you choose all events, you cannot choose event type categories or event type codes.
	- To make a rule that applies to events for one service only, choose **Specific Health events**, choose **Specific service(s)**, and then choose a service name from the list. For example, **EC2**. Note: you cannot choose more than one service.
- 5. Specify event type categories (if you have selected a specific service):
	- To make a rule that applies to all event type categories, choose **Any event type category**.
	- To make a rule that applies to one event type category only, choose **Specific event type category(s)**, and then choose a value from the list. For example, **scheduledChange**. Note: you cannot choose more than one category.
- 6. Specify event type codes (if you have selected a specific service and a specific event type category):
	- To make a rule that applies to all event type codes, choose **Any event type code**.
	- To make a rule that applies to one or more event type codes only, choose **Specific event type code(s)**, and then choose one or more values from the list. For example, **AWS\_EC2\_PERSISTENT\_INSTANCE\_RETIREMENT\_SCHEDULED**.
- 7. Specify affected resources:
	- To make a rule that applies to all resources, choose **Any resource**.
	- To make a rule that applies to one or more resources only, choose **Specific resource(s)**, and then type the IDs of one or more resources. For example, **i-a1b2c34f**.
- 8. Review your rule setup to make sure it meets your event-monitoring requirements.
- 9. In the **Targets** area, choose **Add target\***.
- 10. In the **Select target type** list, choose the type of target you have prepared to use with this rule, and then configure any additional options required by that type.
- 11. Choose **Configure details**.
- 12. On the **Configure rule details** page, type a name and description for the rule, and then choose the **State** box to enable the rule as soon as it is created.
- 13. If you're satisfied with the rule, choose **Create rule**.

# <span id="page-16-0"></span>Logging AWS Health API Calls with AWS CloudTrail

AWS Health is integrated with CloudTrail, a service that captures all of the AWS Health API calls and delivers the log files to an Amazon S3 bucket that you specify. CloudTrail captures API calls from the Personal Health Dashboard or from your code to the AWS Health APIs. Using the information collected by CloudTrail, you can determine the request that was made to AWS Health, the source IP address from which the request was made, who made the request, when it was made, and so on.

To learn more about CloudTrail, including how to configure and enable it, see the [AWS CloudTrail User](http://docs.aws.amazon.com/awscloudtrail/latest/userguide/) [Guide.](http://docs.aws.amazon.com/awscloudtrail/latest/userguide/)

## <span id="page-16-1"></span>AWS Health Information in CloudTrail

When CloudTrail logging is enabled in your AWS account, API calls made to AWS Health actions are tracked in CloudTrail log files, where they are written with other AWS service records. CloudTrail determines when to create and write to a new file based on a time period and file size.

All AWS Health actions except **DescribeEventAggregates** are logged by CloudTrail and are documented in the [AWS Health API Reference.](http://docs.aws.amazon.com/health/latest/APIReference/) For example, calls to the **DescribeEvents**, **DescribeEventDetails**, and **DescribeAffectedEntities** actions generate entries in the CloudTrail log files.

Every log entry contains information about who generated the request. The user identity information in the log entry helps you determine the following:

- Whether the request was made with root or IAM user credentials
- Whether the request was made with temporary security credentials for a role or federated user
- Whether the request was made by another AWS service

For more information, see the [CloudTrail userIdentity Element.](http://docs.aws.amazon.com/awscloudtrail/latest/userguide/cloudtrail-event-reference-user-identity.html)

You can store your log files in your Amazon S3 bucket for as long as you want, but you can also define Amazon S3 lifecycle rules to archive or delete log files automatically. By default, your log files are encrypted with Amazon S3 server-side encryption (SSE).

If you want to be notified upon log file delivery, you can configure CloudTrail to publish Amazon SNS notifications when new log files are delivered. For more information, see [Configuring Amazon SNS](http://docs.aws.amazon.com/awscloudtrail/latest/userguide/getting_notifications_top_level.html) [Notifications for CloudTrail.](http://docs.aws.amazon.com/awscloudtrail/latest/userguide/getting_notifications_top_level.html)

You can also aggregate AWS Health log files from multiple AWS regions and multiple AWS accounts into a single Amazon S3 bucket.

For more information, see [Receiving CloudTrail Log Files from Multiple Regions](http://docs.aws.amazon.com/awscloudtrail/latest/userguide/cloudtrail-receive-logs-from-multiple-accounts.html) and [Receiving CloudTrail](http://docs.aws.amazon.com/awscloudtrail/latest/userguide/cloudtrail-receive-logs-from-multiple-accounts.html) [Log Files from Multiple Accounts.](http://docs.aws.amazon.com/awscloudtrail/latest/userguide/cloudtrail-receive-logs-from-multiple-accounts.html)

## <span id="page-17-0"></span>Understanding AWS Health Log File Entries

{

}

CloudTrail log files can contain one or more log entries. Each entry lists multiple JSON-formatted events. A log entry represents a single request from any source and includes information about the requested action, the date and time of the action, request parameters, and so on. Log entries are not an ordered stack trace of the public API calls, so they do not appear in any specific order.

The following example shows a CloudTrail log entry that demonstrates the [DescribeEntityAggregates](http://docs.aws.amazon.com/health/latest/APIReference/API_DescribeEntityAggregates.html) action.

```
 "Records": [
 {
 "eventVersion": "1.05",
 "userIdentity": {
    "type": "IAMUser",
    "principalId": "AIDACKCEVSQ6C2EXAMPLE",
    "arn": "arn:aws:iam::111122223333:user/JaneDoe",
    "accountId": "111122223333",
    "accessKeyId": "AKIAIOSFODNN7EXAMPLE",
    "userName": "JaneDoe",
    "sessionContext": {"attributes": {
       "mfaAuthenticated": "false",
       "creationDate": "2016-11-21T07:06:15Z"
    }},
    "invokedBy": "AWS Internal"
 },
 "eventTime": "2016-11-21T07:06:28Z",
 "eventSource": "health.amazonaws.com",
 "eventName": "DescribeEntityAggregates",
 "awsRegion": "us-east-1",
 "sourceIPAddress": "203.0.113.0",
 "userAgent": "AWS Internal",
 "requestParameters": {"eventArns": ["arn:aws:health:us-east-1::event/EBS_LOST_VOLUME"]},
 "responseElements": null,
 "requestID": "05b299bc-afb9-11e6-8ef4-c34387f40bd4",
 "eventID": "e4deb9dc-dbc2-4bdb-8515-73e8abcbc29b",
 "eventType": "AwsApiCall",
 "recipientAccountId": "111122223333"
 }
 ],
 ...
```
# <span id="page-18-0"></span>Document History for AWS Health

The following table describes the documentation for this release of AWS Health.

- **API version:** 2016-08-04
- **Latest documentation update:** December 1, 2016

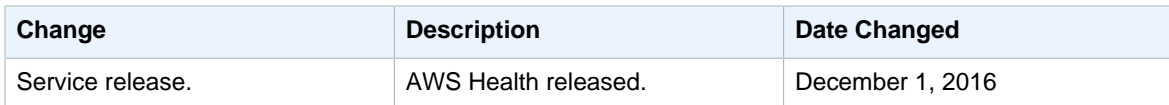

## <span id="page-19-0"></span>AWS Glossary

For the latest AWS terminology, see the [AWS Glossary](http://docs.aws.amazon.com/general/latest/gr/glos-chap.html) in the AWS General Reference.